## **HOW TO UPDATE** AN EMPLOYEE'S SALARY USING GUIDESTONE'S EMPLOYER ACCESS PROGRAM

Finding fast and efficient ways to streamline your everyday administrative tasks has never been easier! All you have to do is use GuideStone's Employer Access® Program, which we call "EAP" for short.

Follow this quick tutorial and learn how this EAP shortcut for updating an employee's salary can improve efficiency in your church or ministry office.

**STEP 1:** Go to *[EAP.GuideStone.org](http://www.EAP.GuideStone.org)* and log into your EAP account.

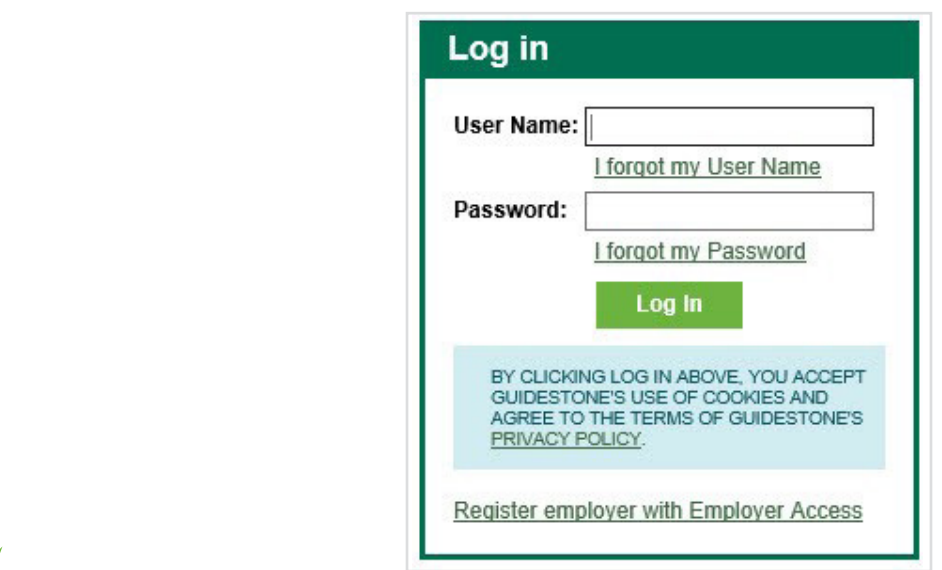

**STEP 2:** Locate the "Quick Links" panel and then select "Update Salaries"

∀

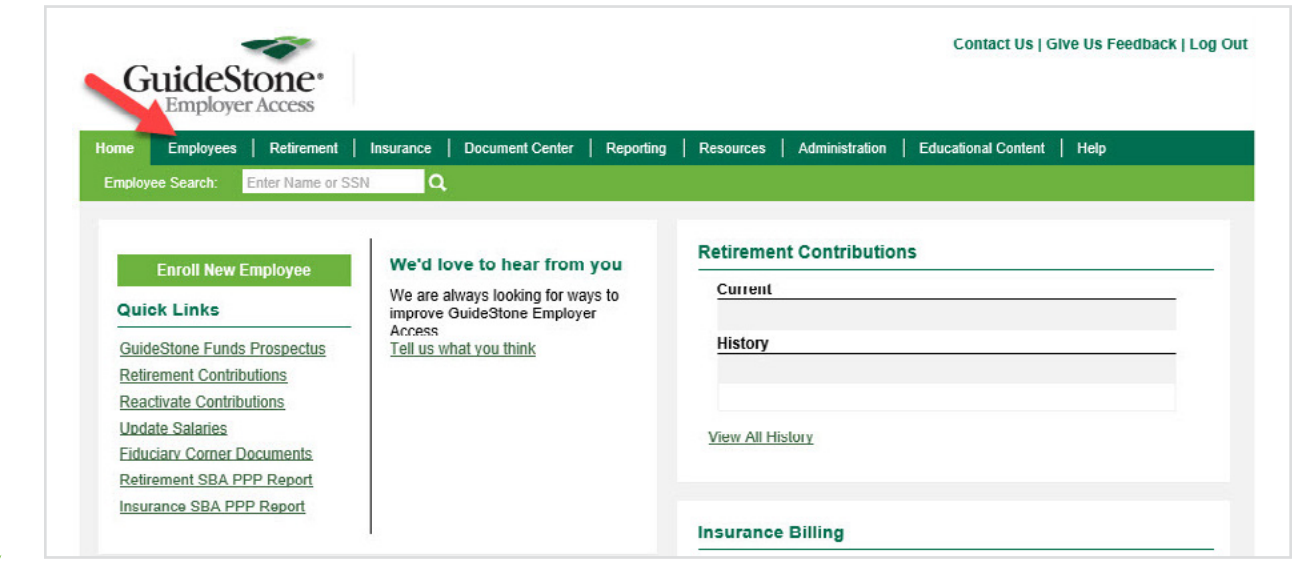

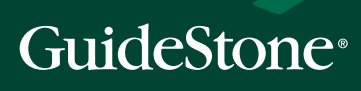

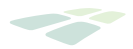

**STEP 3:** Complete the "New Salary Effective Date".

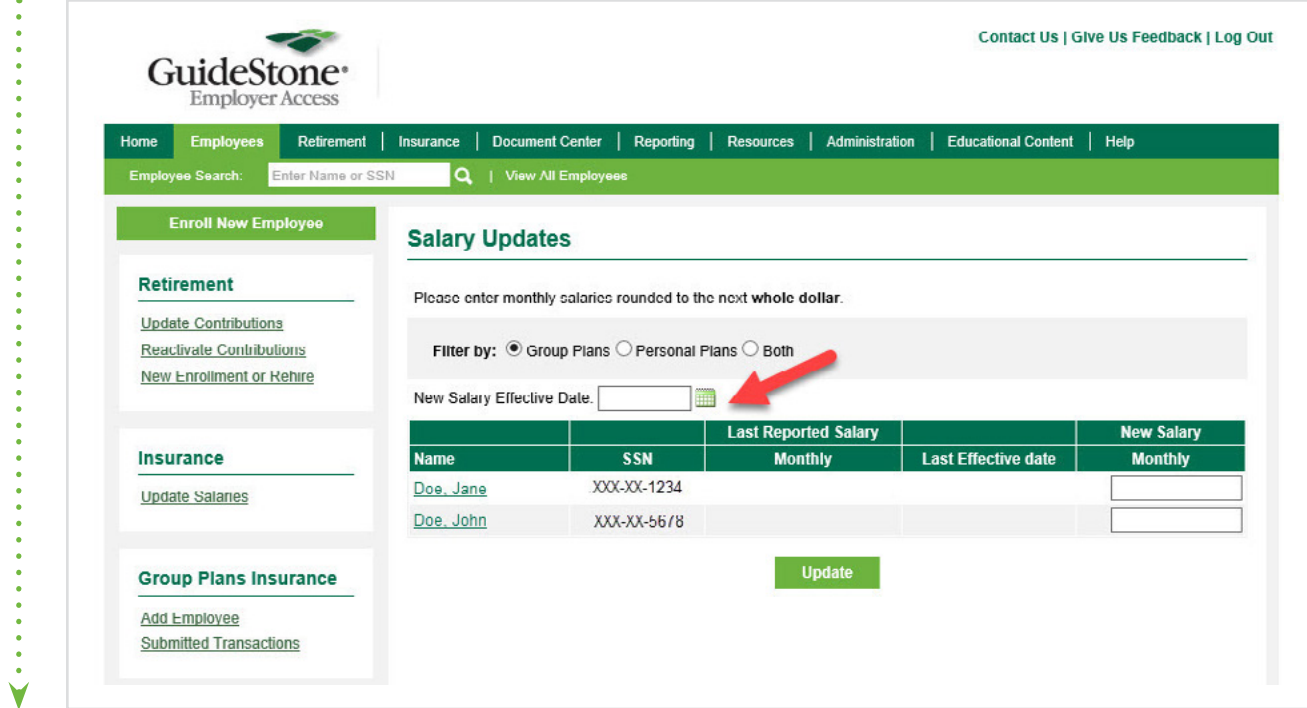

**STEP 4:** Beside the employee's name, enter the new monthly salary amount.

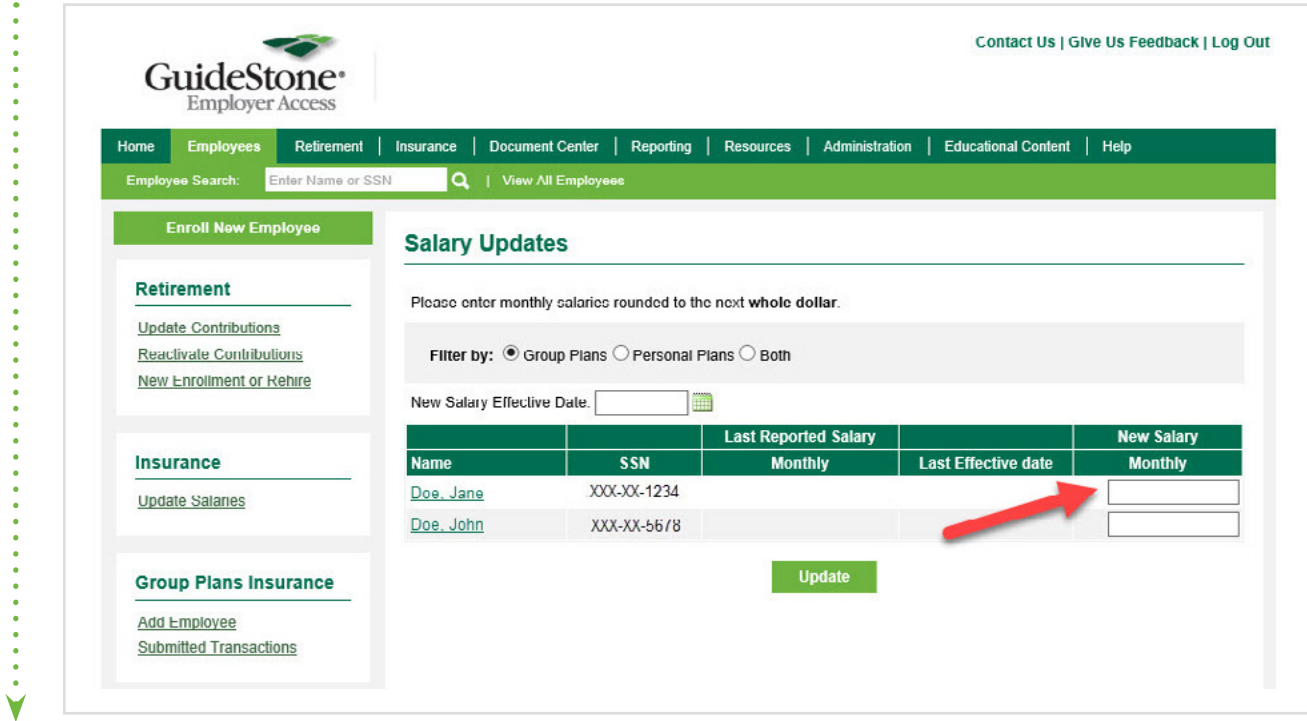

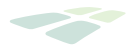

## **STEP 5:** Complete the "New Salary Effective Date".

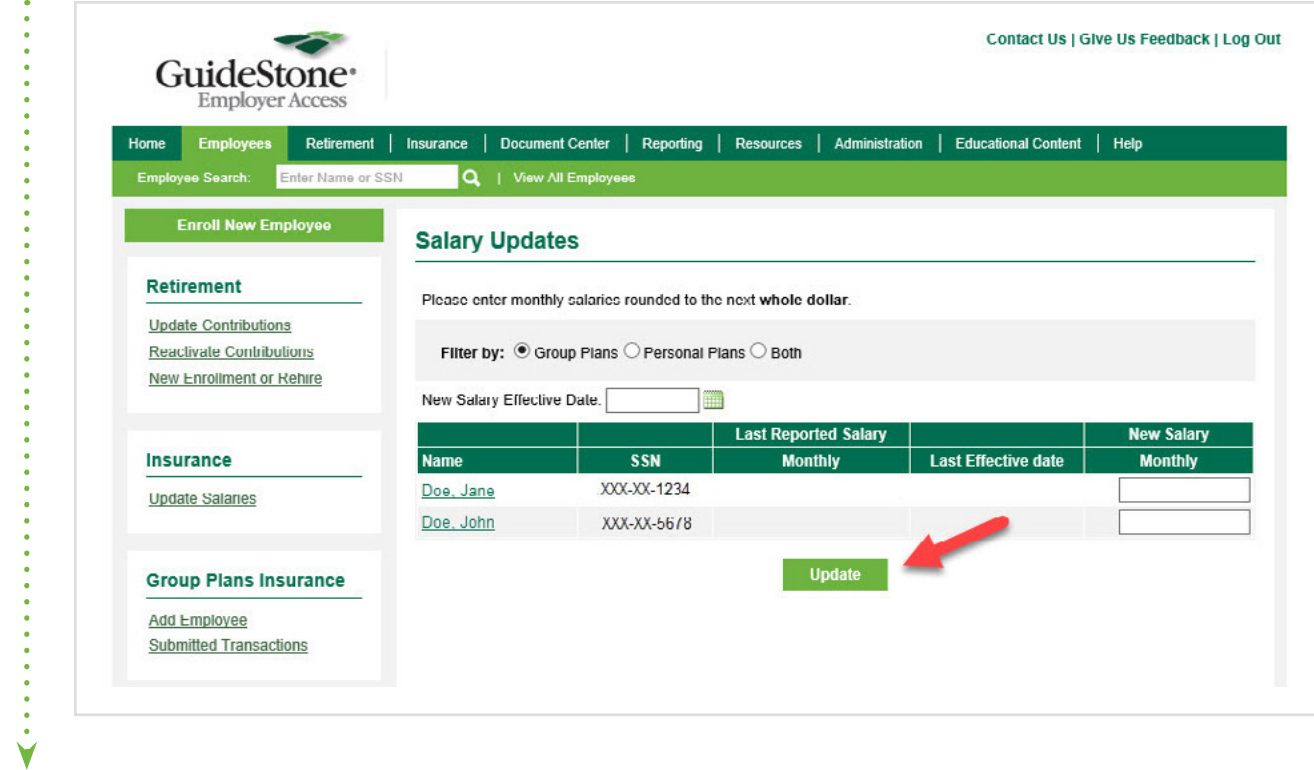

**THANK YOU** for using EAP to update employee salaries.